# **D-Link**

### *10/100 Fast Ethernet Internet Camera Wireless G Internet Camera*

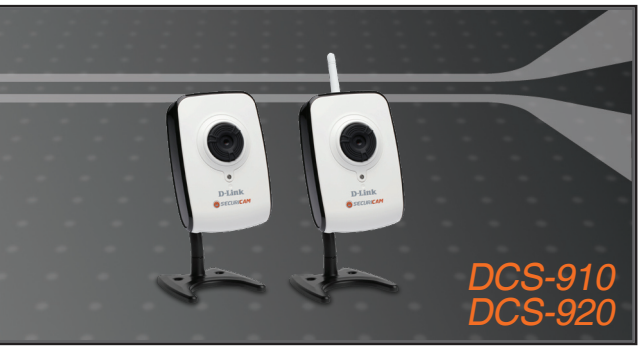

Quick Installation Guide+

- Руководство по быстрой установке+
	- Guía de Instalación Rápida+
	- Guia de Instalação Rápida+
		- 快速安裝指南+
	- Petunjuk Pemasangan Cepat+
	- クイックインストールガイド+

### **INTERNET CAMERA**

### **Quick Installation Guide DCS-910** 10/100 Fast Ethernet Internet Camera **DCS-920** Wireless G Internet Camera

## **Package Contents**

If any of the items are missing, please contact your retailer.

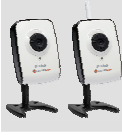

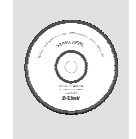

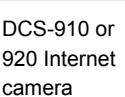

CD-ROM with manual and software

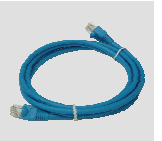

Category 5 Ethernet cable

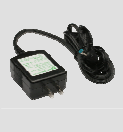

Power adapter

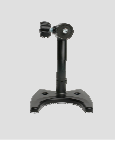

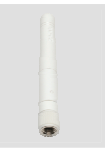

Camera stand

Wireless antenna (DCS-920 only)

## **Hardware Installation**

### **Connect the Wireless Antenna (DCS-920 only)**

Screw the Wireless antenna onto the Internet camera's antenna connector.

### **Connect the Ethernet Cable**

Connect the Ethernet cable to the Internet camera's Ethernet port and attach the other end of the cable to the network.

**Note:** This step is necessary to configure DCS-920.

### **Attach the Power Adapter**

Attach the power adapter to the Internet camera's power socket and connect it to a power outlet.

The camera's LED will light red when it receives power. The LED will light green after the camera connects to the network. The LED will flash green while accessing the camera.

Please refer to the Manual on the CD to install the software utility and finish installation.

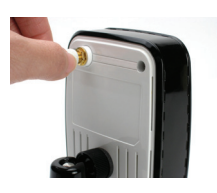

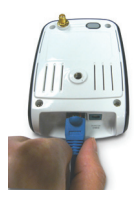

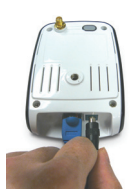

#### **Q: How do I configure my DCS-910/DCS-920 without the CD?**

**A:** Connect your PC to the router using an Ethernet cable. Log on to D-Link support site http://support.dlink.com.tw. Download the Setup Wizard SE utility from the DCS-910/DCS-920 section under technical support. Install and run the Setup Wizard SE utility. Your camera should be detected automatically. Either use the Wizard included in the utility to configure the device or click on Link to access the devices directly. The default username is 'admin'. The default password is blank. If you have changed the password and can not remember it, you will need to reset the DCS-910/DCS-920 to set the password back to blank (leave the field blank).

If the DCS-910/DCS-920 cannot find a DHCP server, the default IP address is http://192.168.0.20.

#### **Q: How do I reset my DCS-910/DCS-920 to factory default settings?**

**A:** Ensure the DCS-910/DCS-920 is powered on. Push and hold a paperclip in the reset hole for 10 seconds, then release it. The camera should be back to factory default settings.

#### **Q: If I don't have a router, how do I install the camera?**

**A:** Connect the camera directly to the computer's Ethernet port. You need to assign your computer a static IP address in range with the camera, such as 192.168.0.1. You can then access and setup the device via the default IP address of http://192.168.0.20.

#### **Q: Why does my DCS-920 not connect to my wireless network after it has been set up?**

**A:** After you have enabled and configured the wireless connection, disconnect the Ethernet connection between the DCS-920 and your computer. Wait 60 seconds and the device will connect to the configured wireless connection automatically.

For further troubleshooting, please refer to the Manual on the CD.

# **Technical Support**

You can find software updates and user documentation on the D-Link website.

### **Tech Support for customers in**

### **Australia:**

Tel: 1300-766-868 24/7(24Hrs, 7days a week) technical support http://www.dlink.com.au e-mail: support@dlink.com.au

### **India:**

Tel: 1800-222-002 9.00 AM to 9.00 PM. All days http://www.dlink.co.in/support/productsupport.aspx

### **Indonesia, Malaysia, Singapore and Thailand:**

Tel: +62-21-5731610 (Indonesia) Tel: 1800-882-880 (Malaysia) Tel: +65 66229355 (Singapore) Tel: +66-2-719-8978/9 (Thailand) 24/7, for English Support Only http://www.dlink.com.sg/support/ e-mail: support@dlink.com.sg

### **Korea:**

Tel: +82-2-2028-1815 Monday to Friday 9:00am to 6:00pm http://www.d-link.co.kr e-mail: arthur@d-link.co.kr

### **New Zealand:**

Tel: 0800-900-900 24/7(24Hrs, 7days a week) technical support http://www.dlink.co.nz e-mail: support@dlink.co.nz

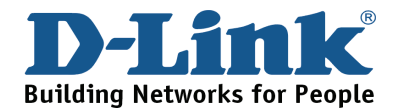

# **Technical Support**

You can find software updates and user documentation on the D-Link website.

### **Tech Support for customers in**

#### **Egypt:**

Tel: +202-2919035 or +202-2919047 Sunday to Thursday 9:00am to 5:00pm http://support.dlink-me.com Email: support.eg@dlink-me.com

#### **Iran:**

Te: +98-21-88880918,19 Saturday to Thursday 9:00am to 5:00pm http://support.dlink-me.com Email : support.ir@dlink-me.com & support@dlink.ir

#### **Israel:**

Magshimim 20 St., Matalon center, Petach Tikva, Israel 49348 Consumer support line: 03-9212886 Business support line: 03-9212608

#### **Pakistan:**

Tel: +92-21-4548158 or +92-21-4548310 Monday to Friday 10:00am to 6:00pm http://support.dlink-me.com E-mail: zkashif@dlink-me.com

### **South Africa and Sub Sahara Region:**

Tel: +27-12-665-2165 08600 DLINK (for South Africa only) Monday to Friday 8:30am to 9:00pm South Africa Time http://www.d-link.co.za

#### **Turkey:**

Tel: +90-212-2895659 Monday to Friday 9:00am to 6:00pm http://www.dlink.com.tr e-mail: turkiye@dlink-me.com e-mail: support@d-link.co.za

#### **U.A.E and North Africa:**

Tel: +971-4-4278127 (U.A.E) Sunday to Thursday 9.00AM to 6.00PM GMT+4 Web: http://www.dlink-me.com E-mail: support.me@dlink-me.com

#### **Saudi ARABIA (KSA):**

Telephone : +966 01 217 0008 Facsimile : +966 01 217 0009 e-mail: Support.sa@dlink-me.com Saturday to Wednesday 9.30AM to 6.30PM Thursdays 9.30AM to 2.00 PM

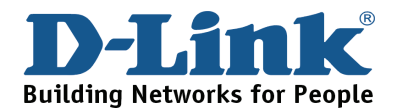

# **Руководство по быстрой установке DCS-910** Интернет-камера **DCS-920** беспроводная Интернет-камера

### **Комплект поставки**

Если что из перечисленного отсутствует, обратитесь, пожалуйста, к поставщику.

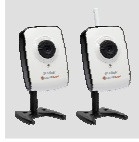

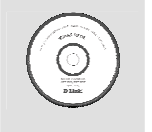

Интернет-кам ера DCS-910 или 920

Компакт-диск с руководством пользователя и ПО

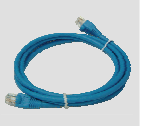

Ethernet 5 категории

питания

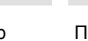

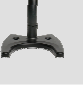

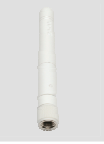

Адаптер

Подставка Беспровод ная антенна (только для DCS-920)

### **Установка аппаратного обеспечения**

**Подключение беспроводной антенны (только для DCS-920)**  Подключите беспроводную антенну к разъему Интернет-камеры.

#### **Подключение кабеля Ethernet**

Подключите один конец кабеля Ethernet к разъему Ethernet, расположенному на задней панели Интернет-камеры, а другой конец кабеля - к сети.

**Примечание:** Данный шаг необходим для настройки DCS-920.

#### **Подключение адаптера питания**

Подключите адаптер питания к разъему питания Интернет-камеры и подключите к розетке питания.

Индикатор камеры будет гореть красным светом при получении питания.

Индикатор будет гореть зеленым после подключения камеры к сети. Индикатор загорится зеленым во время доступа к камере.

За подробной информацией по установке утилиты и завершения установки, пожалуйста, обратитесь к руководству пользователя на компакт-диске.

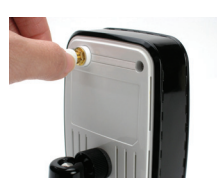

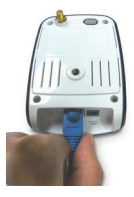

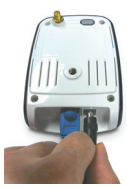

#### **В: Как настроить камеру DCS-910/DCS-920 без компакт-диска?**

**О:** Подключите компьютер к маршрутизатору с помощью кабеля Ethernet. Зайдите на сайт поддержки D-Link: http://dlink.ru. Загрузите утилиту Setup Wizard SE из раздела технической поддержки DCS-910/DCS-920. Установите и запустите утилиту Setup Wizard SE. Камера должна быть обнаружена автоматически. Можно использовать мастер установки, входящий в утилиту для настройки устройства или нажать на Link для непосредственного доступа к устройству. Имя пользователя по умолчанию 'admin'. Пароль по умолчанию ' ' (оставьте поле пустым). Если пароль был изменен и забыт, то необходимо перезагрузить DCS-910/DCS-920 для установки пароля ' ' (пустое поле).

Если DCS-910/DCS-920 не может найти DHCP-сервер, введите IP-адрес по умолчанию: http://192.168.0.20

#### **В: Как восстановить в DCS-910/DCS-920 настройки по умолчанию?**

**О:** Убедитесь, что DCS-910/DCS-920 включена. С помощью скрепки нажмите и удерживайте кнопку Reset в течение 10 секунд. Камера должна вернуться к заводским настройкам по умолчанию.

#### **В: Как установить камеру, если нет маршрутизатора?**

**О:** Подключите камеру непосредственно к порту Ethernet компьютера. Необходимо назначить компьютеру статический IP-адрес из того же диапазона адресов, что и камера, например 192.168.0.1. Можно получить доступ к настройкам устройства через IP-адрес по умолчанию http://192.168.0.20.

#### **В: Почему DCS-920 не подключается к беспроводной сети после настройки камеры?**

**О:** После включения и настройки беспроводного соединения, отключите Ethernet – соединение между DCS-920 и компьютером. Подождите 60 секунд, и устройство автоматически подключится к настроенному беспроводному соединению.

За дополнительной информацией о поиске неисправностей, обратитесь, пожалуйста, к руководству пользователя на компакт-диске.

### **Техническая поддержка**

Обновления программного обеспечения и документация доступны на Интернет-сайте D-Link.

D-Link предоставляет бесплатную поддержку для клиентов в течение гарантийного срока.

Клиенты могут обратиться в группу технической поддержки D-Link по телефону или через Интернет.

> **Техническая поддержка D-Link:** +7(495) 744-00-99

**Техническая поддержка через Интернет** http://www.dlink.ru e-mail: support@dlink.ru

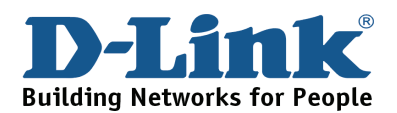

## **NOTES**

### **Guía de Instalación Rápida DCS-910** Cámara Internet **DCS-920** Cámara Internet Inalámbrica

## **Contenido del Paquete**

Si nota que falta algún artículo, favor contáctese con su Vendedor.

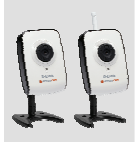

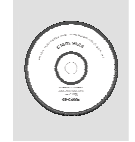

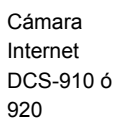

CD-ROM con **Manuales** y Software

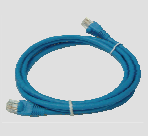

Cable Ethernet Categoría 5

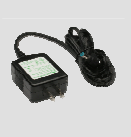

Adaptador

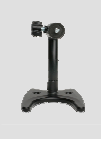

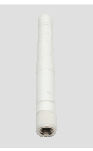

de Energía

Soporte Cámara

Antena Inalámbrica (Solo DCS-920)

# **Instalación del Equipo**

### **Conecte la Antena Inalámbrica (Solo DCS-920)**

Atornille la antena inalámbrica en el conector de antena de la cámara Internet.

### **Conecte el cable Ethernet**

Conecte el cable Ethernet al Puerto Ethernet de la Cámara Internet y conecte el otro extremo del cable en su Red.

**Nota:** Este paso es necesario para configurar la cámara DCS-920.

### **Conecte el Adaptador de Energía**

Conecte el Adaptador de Energía al conector de la Cámara Internet, y conéctelo a la salida de energía.

El LED de la cámara se encenderá Rojo cuando la cámara reciba poder. El LED se volverá Verde después que la cámara se conecte a la Red. El LED parpadeará Verde cuando se acceda a la cámara.

Por favor revise el Manual en el CD para Instalar el Utilitario y finalice la Instalación.

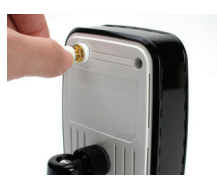

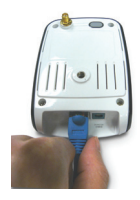

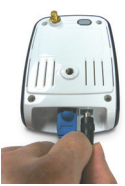

### **P: ¿Cómo configuro mi DCS-910/DCS-920 sin el CD?**

**R:** Conecte su PC al router usando un cable Ethernet.

Ingrese al sitio de soporte de D-Link en http://support.dlink.com.tw. Descargue el programa Setup Wizard utility SE desde la sección DCS-910/DCS-920 bajo soporte técnico.

Instale y ejecute el programa Setup Wizard utility SE. Su cámara debería ser detectada automáticamente. Con el programa Wizard incluido en el utilitario puede configurar el dispositivo o haga click en el Link para acceder al dispositivo directamente.

El nombre de usuario por defecto es 'admin'. La clave por defecto se deja en blanco.

SI ha cambiado la clave y no puede recordarla, necesitará hacer un reset del DCS-910/DCS-920 para configurar la clave en blanco (dejar el campo en blanco).

Si la cámara DCS-910/DCS-920 no puede encontrar un servidor DHCP, la dirección IP por defecto es http://192.168.0.20.

- **P: ¿Cómo hago un reset de mi DCS-910/DCS-920 a la configuración por defecto de fábrica?**
- **R:** Asegúrese de que la cámara DCS-910/DCS-920 esté encendida. Mantenga presionado un clip en la perforación de reset por 10 segundos, luego retírelo. La cámara debería volver a la configuración por defecto de fábrica.

#### **P: Si no tengo un router, ¿Cómo instalo la cámara?**

**R:** Conecte la cámara directamente a la puerta Ethernet del computador. Necesita asignar a su computador una dirección IP estática en el mismo rango que la cámara, tal como 192.168.0.1.

Puede acceder y configurar el dispositivo vía la dirección IP por defecto http://192.168.0.20.

- **P: ¿Por qué mi DCS-920 no conecta en forma inalámbrica después que ha sido configurado?**
- **R:** Después que ha habilitado y configurado la conexión inalámbrica, retire la conexión Ethernet del DCS-920 y su computador.

Espere 60 segundos y el dispositivo se conectará a la conexión inalámbrica configurada automáticamente.

Para más soluciones de problemas, por favor revise el Manual en el CD.

# **SOPORTE TÉCNICO**

Usted puede encontrar actualizaciones de softwares o firmwares y documentación para usuarios a través de nuestro sitio www.dlinkla.com

### **SOPORTE TÉCNICO PARA USUARIOS EN LATINO AMERICA**

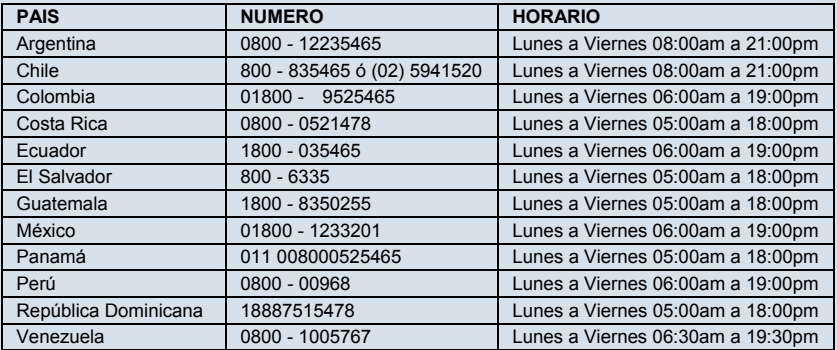

Soporte técnico a través de los siguientes teléfonos de D-Link

### **Soporte Técnico de D-Link a través de Internet**

www.dlinkla.com e-mail: soporte@dlinkla.com & consultas@dlinkla.com

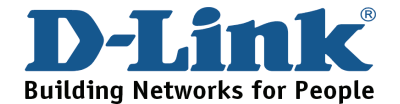

## **NOTES**

### **Guia de Instalação Rápida** Câmera IP **DCS-910**  Câmera IP Wireless **DCS-920**

## **Conteúdo da Embalagem**

Se qualquer dos itens acima estiver faltando, favor contatar o seu varejista.

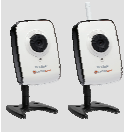

920

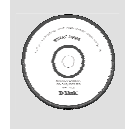

software

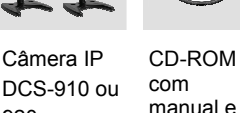

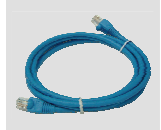

Cabo Ethernet Categoria 5

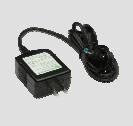

Adaptador de alimentação

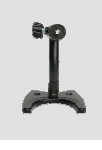

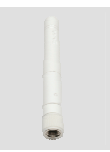

Suporte de câmera

Antena wireless (somente DCS-920)

## **Instalação do Hardware**

**Conecte a Antena Wireless (somente DCS-920)** 

Parafuse a antena wireless no conector da antena da Câmera IP.

### **Conecte o Cabo Ethernet**

Conecte o cabo Ethernet à porta Ethernet da Câmera IP e conecte a outra extremidade do cabo à rede.

**Observação:** Essa etapa é necessária para configurar a câmera DCS-920.

### **Conecte o Cabo de Alimentação**

Conecte o adaptador de alimentação à entrada de alimentação da Câmera IP e conecte-o a uma tomada.

O LED da câmera irá se iluminar em vermelho quando for energizado. O LED piscará em verde após a câmera se conectar à rede. O LED vai piscar em verde ao acessar a câmera.

Favor consultar o Manual em CD para instalar o software utilitário. e concluir a instalação.

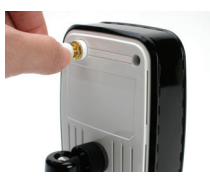

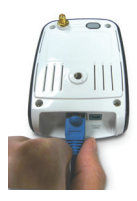

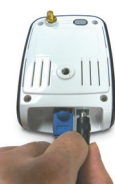

#### **P: Como eu configuro minha câmera DCS-910/DCS-920 sem o CD?**

**R:** Conecte o seu PC ao roteador utilizando um cabo Ethernet. Efetue o logon no website de suporte da D-Link: http://support.dlink.com.tw. Baixe o utilitário Setup Wizard SE da seção dos modelos DCS-910/DCS-920sob suporte técnico. Instale e execute o utilitário Setup Wizard SE. Sua câmera deverá ser detectada automaticamente. Utilize o Assistente (Wizard) incluído no utilitário para configurar o dispositivo ou cliente no Link para acessar os dispositivos diretamente. O nome de usuário (username) padrão é 'admin'. A senha padrão é em branco. Se você alterou a senha e não consegue se lembrar dela, precisa reinicializar a DCS-910/DCS-920 para definir a senha novamente como em branco (deixe o campo em branco).

Se o DCS-910/DCS-920não consegue encontrar um servidor DHCP, o endereço IP padrão é http://192.168.0.20.

- **P: Como eu reinicializo minha câmera DCS-910/DCS-920 para os valores padrão de fábrica?**
- **R:** Certifique-se de que a câmera DCS-910/DCS-920 esteja ligada. Insira um clipe de papel no orifício de Reset e mantenha-o pressionado por 10 segundos, e em seguida solte-o. A câmera deverá voltar para os valores padrão de fábrica.

#### **P: Se eu não possuo um roteador, como instalo a câmera?**

- **R:** Conecte a câmera diretamente na porta Ethernet do computador. Você precisa atribuir um endereço IP estático ao seu computador, na faixa da câmera, como, por exemplo, 192.168.0.1. Você pode então acessar e configurar o dispositivo via o endereço IP padrão http://192.168.0.20.
- **P: Por que a minha câmera DCS-920 não se conecta de forma wireless após ter sido configurado?**
- **R:** Após você ter habilitado e configurado a conexão wireless, desconecte a conexão Ethernet entre a câmera DCS-920 e seu computador. ·Aguarde 60 segundos e o dispositivo será conectado à conexão wireless configurada automaticamente.

Para maiores informações de resolução de problemas, favor consultar o Manual no CD.

### **Suporte Técnico**

Você pode encontrar atualizações de software e documentação de usuário no site da D-Link Brasil.

A D-Link fornece suporte técnico gratuito para clientes no Brasil durante o período de vigência da garantia deste produto.

### **Suporte Técnico para clientes no Brasil:**

### **Hor**á**rios de atendimento:**

Segunda à Sexta-feira, das 8:00h às 21:00h, Sábado, das 8:00h às 20:00h

Website para suporte: www.dlink.com.br/suporte

e-mail: suporte@dlink.com.br

### **Telefones para contato:**

Clientes de São Paulo: 2185-9301 Clientes das demais regiões: 0800 70-24-104

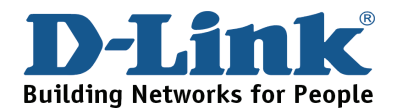

## **NOTES**

## 快速安裝手冊

DCS-910 網路攝影機 DCS-920 無線網路攝影機

# 包裝內容

假如有缺少任何配件敬請聯繫您購買的經銷商。

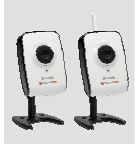

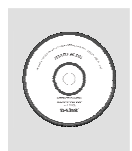

DCS-910 或 920 網路攝 影機

光碟內含 手冊與快速 安裝精靈

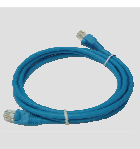

Cat 5 乙太網 路線

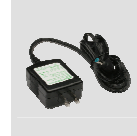

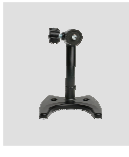

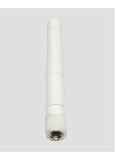

電源供應器 攝影機腳架 無線網路 天線(僅 DCS- 920 具備)

### 硬體安裝

#### 安裝無線網路天線(僅DCS-920 具備無線網路功能)

請將包裝內無線網路天線安裝至DCS-920無線網路攝影機之天線接頭。

#### 連接乙太網路線

將網路線連接至網路攝影機背面之網路埠並將網路線連接至既有的網路 環境。

注意: DCS-920初次安裝與設定仍必須透過有線網路進行設定。

#### 連接電源供應器

請將包裝隨附的外接式電源供應器直流DC接頭插入網路攝影機背板之直流 DC電源插座,然後再將電源供應器交流AC插頭連接至供電的電源插座。

當網路攝影機正確連接電力後指示燈號將會顯示紅色燈號。 當網路攝影機正常連接網路時指示燈號將會顯示綠色燈號。 當網路攝影機正進行網路影像存取時指示燈號將會閃爍綠色燈號。

敬請參考包裝隨附光碟中的產品操作手冊以及安裝網路攝影機設定工具來完成網路 攝影機的安裝。

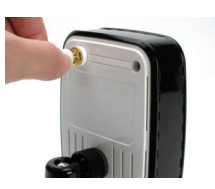

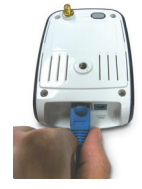

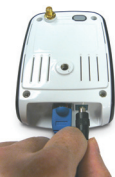

### 網路攝影機問與答

#### Q: 若我沒有光碟機可以進行DCS-910/DCS-920的安裝該怎麼辦?

A: 您可以透過電腦開啟網頁瀏覽器並連結至D-Link 技術支援網站http://support.dlink.com.tw 下載DCS-910/DCS-920的設定精靈軟體並進行安裝與啟用。當您的網路攝影機以正確的與 您的電腦或寬頻路由器連接後,即可透過設定精靈工具程式自動搜尋網路攝影機。您可以透 過此設定精靈程式進行網路攝影機的組態設定或直接連接至網路攝影機管理網頁進行設 定。網路攝影機的管理網頁預設的使用者名稱為"admin",密碼為空白。當您自行重新 設定密碼後,請您務必記得。假使忘記密碼則必須透過恢復出廠預設值的按鍵將網路攝影 機恢復出廠預設值。

假使您的DCS-910/DCS-920 無法自動搜尋到DHCP伺服器,網路攝影機預設的IP為只為 http://192.168.0.20.

#### Q: 我該如何將我的DCS-910/DCS-920恢復原廠預設值?

A: 首先確認DCS-910/DCS-920已正確連接電源。請使用圖釘或迴紋針按住位於設備上的重置 按鍵10秒鐘後放開,此時網路攝影機將會恢復原廠預設值。

#### Q: 假如我沒有寬頻路由器,我該如何進行網路攝影機的安裝?

A: 請直接用網路線連結網路攝影機的網路埠與您電腦的網路卡。您必須手動將您電腦的IP位 址設定成與網路攝影機相同網段的IP位址,例如"192.168.0.1 。然後您可以透過網路攝 影機預設的管理網址http://192.168.0.20進行影像的存取與組態的設定。

### Q: 為何在我透過有線網路完成DCS-920的無線網路設定時,仍然無法透過無線網路的方式 存取網路攝影機的影像?

A: 在您啟用與完成網路攝影機的無線網路連線設定後,請您移除連接在網路攝影機上的網路 線。等待60秒鐘後即可自動切換成無線的方式進行網路存取連線。

更詳細的說明敬請參考光碟內操作手冊說明。

## **D-Link** 友訊科技 台灣分公司 技術支援資訊

如果您還有任何本使用手冊無法協助您解決的產品相關問題,台灣 地區用戶可以透過我們的網站、電子郵件或電話等方式與D-Link台灣 地區技術支援工程師聯絡。

### **D-Link** 免付費技術諮詢專線

0800-002-615

服務時間: 调一至调五,早上9:00到晚上9:00 (不含周六、日及國定假日)

> 網 站:http://www.dlink.com.tw 電子郵件:dssqa\_service@dlink.com.tw

### 如果您是台灣地區以外的用戶,請參考D-Link網站 全球各地 分公司的聯絡資訊以取得相關支援服務。

產品保固期限、台灣區維修據點查詢,請參考以下網頁說明: http://www.dlink.com.tw

產品維修:

使用者可直接送至全省聯強直營維修站或請洽您的原購買經銷商。

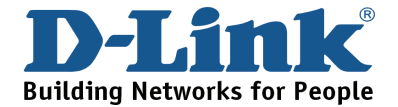

# **NOTES**

### **Petunjuk Pemasangan Cepat DCS-910** Internet Camera **DCS-920** Wireless Internet Camera

## **Isi Paket**

Jika ada item yang hilang, segera hubungi penjual

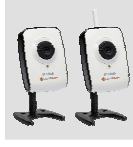

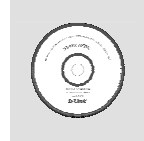

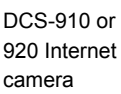

CD-ROM yang berisi petunjuk penggunaan dan program

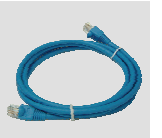

kabel Ethernet

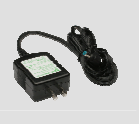

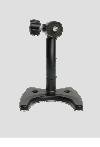

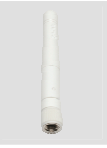

Power adapter Dudukan

kamera

Antena Nirkabel (hanya DCS-920)

## **Pemasangan Perangkat**

### **Menghubungkan antena nirkabel (hanya DCS-920)**

Pasang antena nirkabel ke konektor antena yang ada pada kamera

Cat5

### **Menghubungkan kabel Ethernet**

Hubungkan sebuah kabel Ethernet pada konektor Ethernet yang ada pada bagian belakang Internet Kamera dan konek-an ke jaringan

Catatan : Langkah ini juga dibutuhkan untuk mengatur DCS-920

### **Memasang power supply eksternal**

Pasang power supply eksternal ke konektor power dari kamera dan colok power supply itu ke colokan listrik

Lampu LED kamera akan berwarna merah ketika power dinyalakan Lampu LED akan berwarna hijau setelah kamera terhubung ke jaringan Lampu LED akan berkedip-kedip hijau ketika ada akses ke kamera

Silahkan mengacu ke petunjuk penggunaan yang ada dalam CD untuk memasang program utility dan menyelesaikan pemasangan.

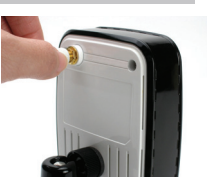

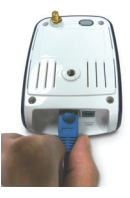

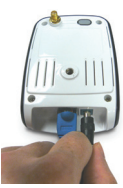

#### **Q : Bagaimana caranya saya dapat men-seting DCS-910/DCS-920 tanpa menggunakan CD ?**

A : Hubungkan PC anda dengan router menggunakan sebuah kabel Ethernet. Buka website D-Link support http://support.dlink.com.tw. Download utility Setup Wizard SE pada bagian DCS-910/DCS-920. Pasang dan jalankan utility Setup Wizard SE. Kamera anda akan terdeteksi secara otomatis. Anda dapat mengatur kamera nada menggunakan Wizard yang tersedia dalam utility tersebut atau klik "Link" untuk mengakses kamera secara langsung. Default username adalah 'admin'. Default password adalah kosong (tanpa password). Jika anda mengubah password dan tidak dapat mengingatnya kembali, anda dapat me-reset DCS-910/DCS-920 untuk mengembalikan password ke default-nya yaitu kosong (tanpa password)

Jika DCS-910/DCS-920 tidak dapat menemukan server DHCP maka alamat IP default-nya adalah http://192.168.0.20

#### **Q : Bagaimana caranya untuk me-reset DCS-910/DCS-920 ke seting factory default?**

- A: Pastikan DCS-910/DCS-920 dalam keadaan hidup. Tekan dan tahan tombol reset dengan menggunakan paperclip selama 10 detik kemudian lepas. Kamera akan kembali ke seting factory default
- **Q: Jika saya tidak mempunyai router, bagaimana saya dapat mengatur kamera?**
- A: Hubungkan kamera ke port Ethernet pada komputer secara langsung. Anda perlu memberikan alamat IP statis yang masih dalam satu range dengan alamat IP kamera pada komputer anda. Kemudian anda dapat mengakses dan mengatur kamera anda menggunakan alamat IP default-nya yaitu http://192.168.0.20
- **Q: Mengapa DCS-920 saya tidak dapat terhubung secara nirkabel setelah dikonfigurasi?**
- A: Setelah anda mengaktifkan dan mengatur koneksi nirkabel, cabut koneksi Ethernet antara DCS-920 dan Komputer anda. Tunggu selama 60 detik dan kamera akan konek ke jaringan nirkabel sesuai dengan yang anda seting secara otomatis

Untuk penyelesaian masalah lebih lanjut, silahkan mengacu ke Petunjuk Penggunaan yang ada dalam CD.

## **Dukungan Teknis**

Update perangkat lunak dan dokumentasi pengguna dapat diperoleh pada situs web D-Link.

**Dukungan Teknis untuk pelanggan:**

**Dukungan Teknis D-Link melalui telepon:**  Tel: +62-21-5731610

**Dukungan Teknis D-Link melalui Internet:**  Email : support@dlink.co.id Website : http://support.dlink.co.id

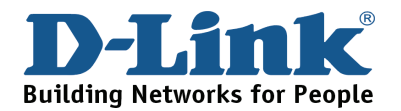

## **NOTES**

クイックインストールガイド

DCS-910 10/100BASE-TX ネットワークカメラ DCS-920 802.11b/g ネットワークカメラ

### パッケージ内容

同梱物の不足や破損がありましたら、弊社ホームページにてユーザ登録を行い、サポート窓口までご連絡お願 い致します。

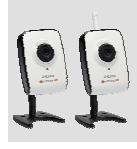

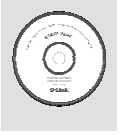

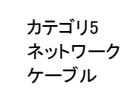

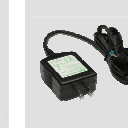

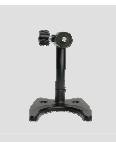

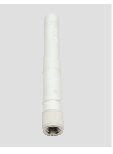

DCS-910また  $ltDCS-920$ 

CD-ROM (マニュアル 及びソフト ウェア収録)

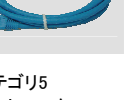

電源アダプタ カメラスタンド アンテナ

(DCS-920 のみ)

設定

#### 1.アンテナの接続(DCS-920のみ)

本体のアンテナ端子にアンテナを取り付け、接続します。

### 2.ネットワークケーブルの接続

ネットワークケーブルの一端をネットワークカメラ本体に接続し、もう一 端をネットワークへ接続します。

注意:この手順はDCS-920の設定を行う際に必要となります。

### 3.電源アダプタの接続

電源コネクタに電源アダプタのDCプラグを接続し、もう片方をコンセントに 差し込みます。正しく接続されると、LEDは赤色に点灯します。本製品が ネットワークに接すると緑色に点灯し、カメラへアクセスしている間は緑色 に点滅します。

ユーティリティのインストールを行う際は、CDに収録されているマニュアルを参照し てください。

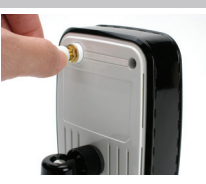

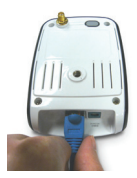

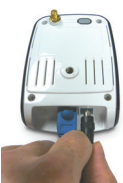

- Q: DCS-910/DCS-920を工場出荷時状態にリセットする方法を教えてください。
- A: DCS-910/DCS-920の電源がはいっていることを確認して下さい。リセットボタンをクリップの 先などのような先端が細い物で10秒間押し続け、リセットボタンからはなしてください。カメラの 再起動後、工場出荷時状態にリセットされます。
- Q: ユーティリティを使用しない場合のカメラの設定方法を教えてください。
- A: カメラとご使用のパソコンをネットワークケーブルで直接接続します。ご使用のPCからカメラの 設定を行うには、ご使用のPCをカメラと同一ネットワーク内に設置する必要があるため、PCの IPアドレスを固定IPアドレスに変更する必要があります。(例:192.168.0.1) IPアドレスを設定後、 ウェブブラウザから本製品の工場出荷時のIPアドレス(http://192.168.0.20)へアクセスすると 設定画面が表示されますので、設定を行ってください。設定を行う際に入力を求められるユー ザネームは「admin」、パスワードは「空白」です。

パスワードの変更後、パスワードを忘れてしまった場合は、DCS-910/DCS-920をリセットし、 パスワードを「空白」に戻す必要があります。

- Q: 無線設定したにもかかわらず、DCS-920が無線ネットワークに接続できません。
- A: 無線接続の設定完了後、DCS-920をご使用のPCから切断します。約60秒間後に、自動的に 無線接続が開始します。無線接続開始まで少し時間がかかる場合があります。

その他のトラブルシューティングは、CDに収録されているユーザマニュアルを参照ください。

# **Technical Support**

この度は弊社製品をお買い上げいただき、誠にありがとうございます。

下記弊社Webサイトからユーザ登録及び新製品登録を 行っていただくと、ダウンロードサービスにて サポート情報、ファームウェア、ユーザマニュアルを ダウンロードすることができます。

### ディーリンクジャパン **Web**サイト

URL:http://www.dlink-jp.com

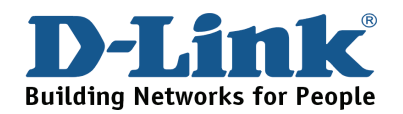

Ver.1.10 (I) 2009/02/19 6DCS910Q.ML2G